## How to Create Pop-ups That Collect Phone Numbers

**Picreel** lets you configure website overlays and set up campaigns to collect required user data, i.e., phone numbers, email addresses, and more.

Here's what a popup with the phone number field will look like to visitors:

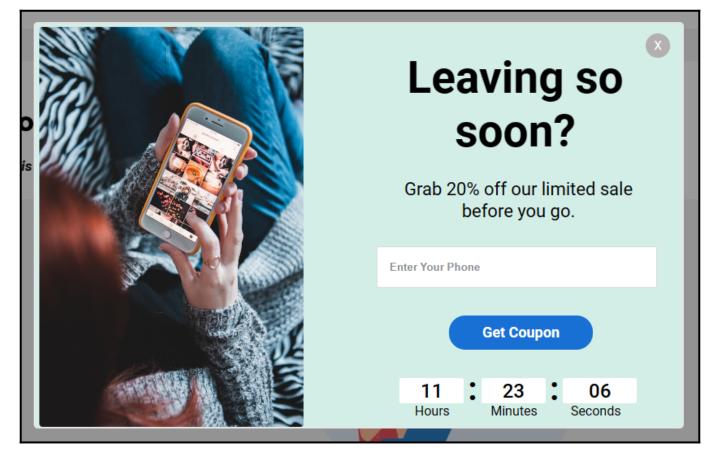

## Benefits of creating pop-ups that collect phone numbers:

- 1. Build a contact list of user's phone numbers for retargeting
- 2. Reach out to users through an SMS (short message service)

## To collect phone numbers via popups:

Step 1: Select a Campaign

- Navigate to **Campaigns** on the left pane of your Picreel account.
- Select an **existing campaign** to edit or **create** a **new** one from scratch or using a template.
- This will lead you to the campaign builder, where you can customize your popup.

| ProProfe<br>Picceel<br>Grow Sales & Conversions |           |                |          |                                                                                    |         |     |  |
|-------------------------------------------------|-----------|----------------|----------|------------------------------------------------------------------------------------|---------|-----|--|
| Campaigns                                       | Campaigns |                |          |                                                                                    |         |     |  |
| Statistics                                      | Act       | s 🗸 Sort by: 🗸 |          |                                                                                    |         |     |  |
| ం°ం Leads                                       | Select    | Image          | Status   | Name                                                                               | Preview | Rep |  |
| A/B Testing                                     |           | ¥              | Paused   | New Campaign<br>Campaign on http://creative-solution.helpdocsonline.com/home       | ٢       | ,   |  |
|                                                 |           | ! <u>₩</u>     | Paused   | Email Collector<br>Campaign on http://https://creative-solutions.helpdocsonline.c  | ۲       | 1   |  |
|                                                 |           | ! <u>₩</u>     | C Paused | Holiday Campaign<br>Campaign on http://https://creative-solutions.helpdocsonline.c | 0       |     |  |

## Step 2: Edit your Campaign

• In the campaign builder, navigate to **Input Fields** on the left panel. Click **Add New Field** under the expanded menu.

| Protects<br>Picceel<br>Grow Sales & Conversions                                 | Campaign >> Design >> Settings |
|---------------------------------------------------------------------------------|--------------------------------|
| Email Collector 🖉                                                               |                                |
| Layout & Design                                                                 |                                |
| ∠⊃ Elements ✓                                                                   |                                |
| Input Fields                                                                    |                                |
| + Add New Field<br>+ Add New Field                                              |                                |
| Get your questions answered & instant design help by <b>scheduling a demo</b> . | GET                            |
|                                                                                 | Enter You                      |
|                                                                                 |                                |

- Click the **Phone card** to add a field for collecting visitor phone numbers.
- To remove the email field, click the **delete icon**.

• If you want to make the phone number field mandatory, mark it as **required**. This ensures you collect the necessary data from your visitors.

| Picreel<br>Grow Sales & Conversions                                             | Campaign >> Design | >> Settings  |
|---------------------------------------------------------------------------------|--------------------|--------------|
| Email Collector 🥒                                                               |                    |              |
| Layout & Design                                                                 |                    |              |
| △ Elements ✓                                                                    |                    |              |
| Input Fields                                                                    | 1                  |              |
| + Add New Field                                                                 |                    |              |
| +‡→ Enter Your Email 100 % ⊡                                                    |                    |              |
| Required                                                                        |                    |              |
| Get your questions answered & instant design help by <b>scheduling a demo</b> . |                    | V            |
|                                                                                 |                    | GET 1        |
|                                                                                 |                    | Enter Your F |
|                                                                                 |                    |              |
|                                                                                 |                    |              |

And that's it! If you encounter any issues or have any questions, don't hesitate to reach out to our support team.

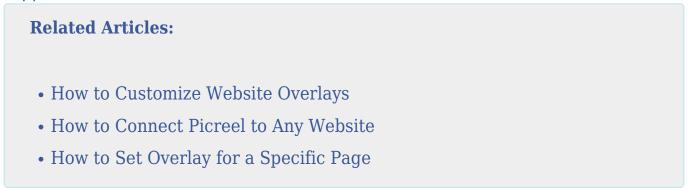